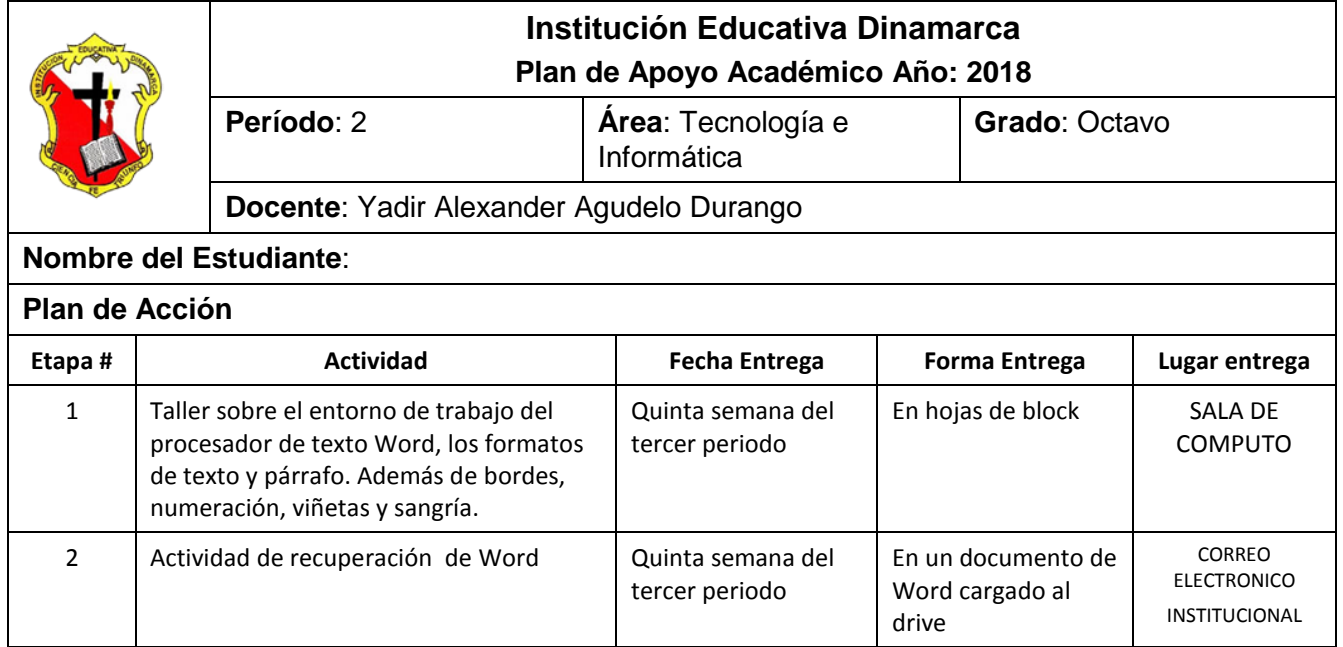

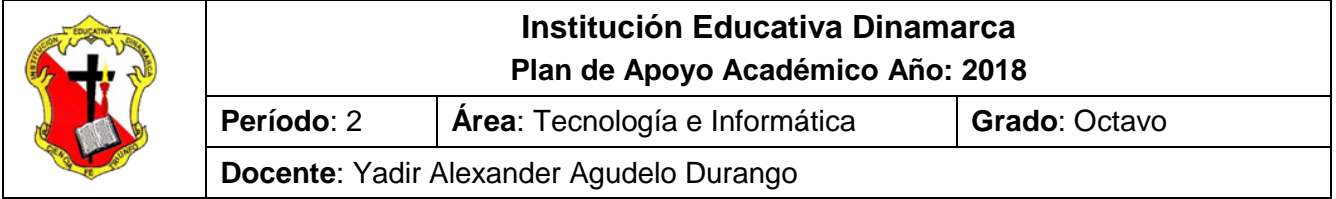

## **TALLER SOBRE EL ENTORNO DE TRABAJO DEL PROCESADOR DE TEXTO WORD, LOS FORMATOS DE TEXTO Y PÁRRAFO.**

*Conforme lo estipula el Decreto 1290 y en coherencia con el sistema de evaluación y promoción institucional, se plantea el siguiente plan de nivelación y/o reconocimiento de saberes, como estrategia para la superación de la dificultad presentada en el área y el mejoramiento del rendimiento académico del estudiante.* 

Observación: El taller debe presentarse a mano completamente diligenciado con las normas del ICONTEC y ser sustentado en las fechas programadas por la institución; espacios en los cuales el estudiante dará cuenta de sus conocimientos y competencias.

- 1. Que es Word y para qué sirve:
- 2. Indica dos formas de ingresar a Word:
- 3. Cuáles son los elementos que componen la interfaz de Word:
- 4. Que es la cinta de opciones o ribbon:
- 5. Entra a Word e indica cuales son los nombres de las cinta de opciones o ribbon:
- 6. Que es una ficha:
- 7. Que es un fragmento:
- 8. Para que sirven función vistas de Word:
- 9. Ingrese a Word haga clic sobre la ficha INICIO, ubíquese en el fragmento PORTAPAPELES y coloca en mouse sobre el icono correspondiente e indica para que sirve:

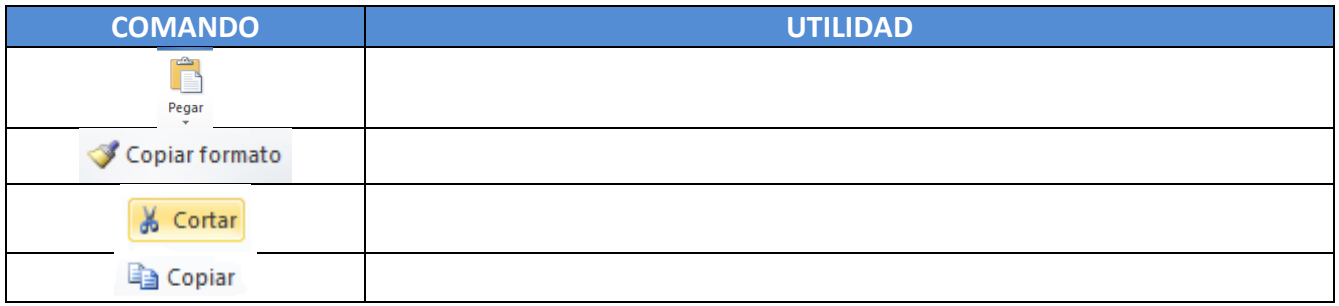

10.Ingrese a Word haga clic sobre la ficha INICIO, ubíquese en el fragmento FUENTES y coloca en mouse sobre el icono correspondiente e indica para que sirve:

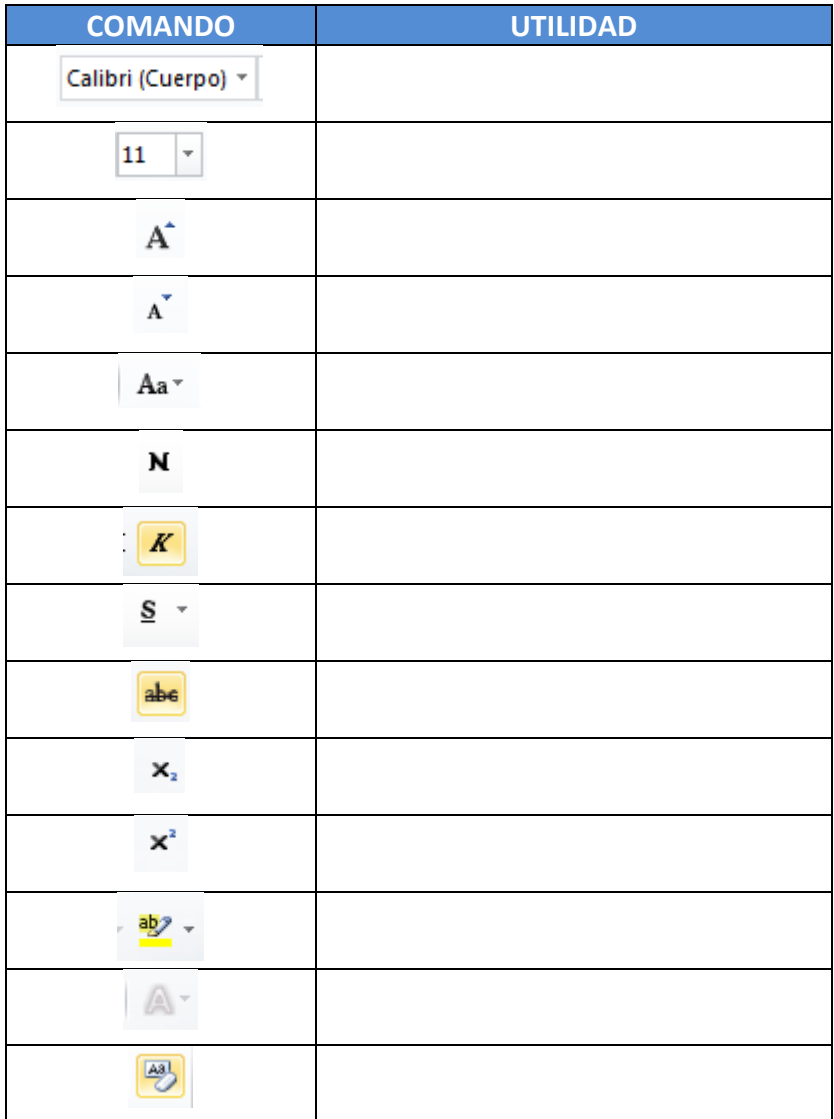

- 11. Indique para qué sirve el FRAGMENTO PORTAPAPELES y el FRAGMENTO FUENTE.
- 12. Indique que son las viñetas, numeración, bordes y sombreados. Y dibuje los iconos de cada uno.
- 13. Que es una sangría y cuáles son los tipos de sangrías que se pueden aplicar en Word

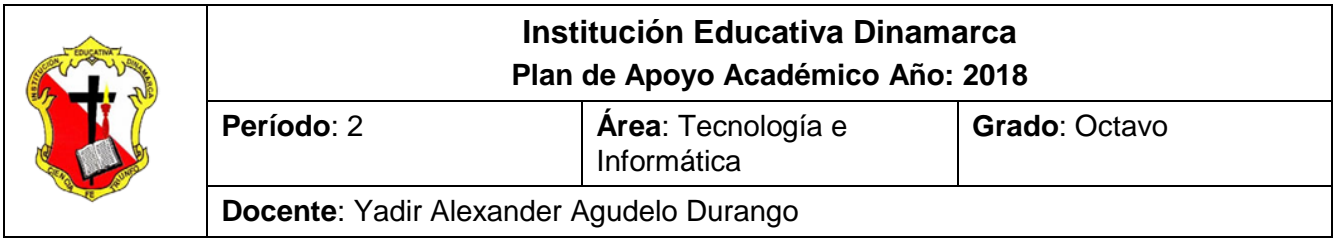

## **ACTIVIDAD DE RECUPERACIÓN PROCESADOR DE TEXTO WORD**

*Conforme lo estipula el Decreto 1290 y en coherencia con el sistema de evaluación y promoción institucional, se plantea el siguiente plan de nivelación y/o reconocimiento de saberes, como estrategia para la superación de la dificultad presentada en el área y el mejoramiento del rendimiento académico del estudiante.* 

Observación: La actividad de realizarse a través del PROCESADOR DE TEXTO WORD y guardarse con el nombre ACTIVIDAD DE WORD RECUPERACIÓN GRADO 8° PERIODO 2 y cargar en el Drive en la carpeta Actividades de Word. Es debe estar compartida al correo [yadir.agudelo@dinamarca.edu.co](mailto:yadir.agudelo@dinamarca.edu.co) en las fechas programadas por la institución; espacios en los cuales el estudiante dará cuenta de sus conocimientos y competencias.

1. Digite el texto de la imagen y realiza las siguientes aplicaciones:

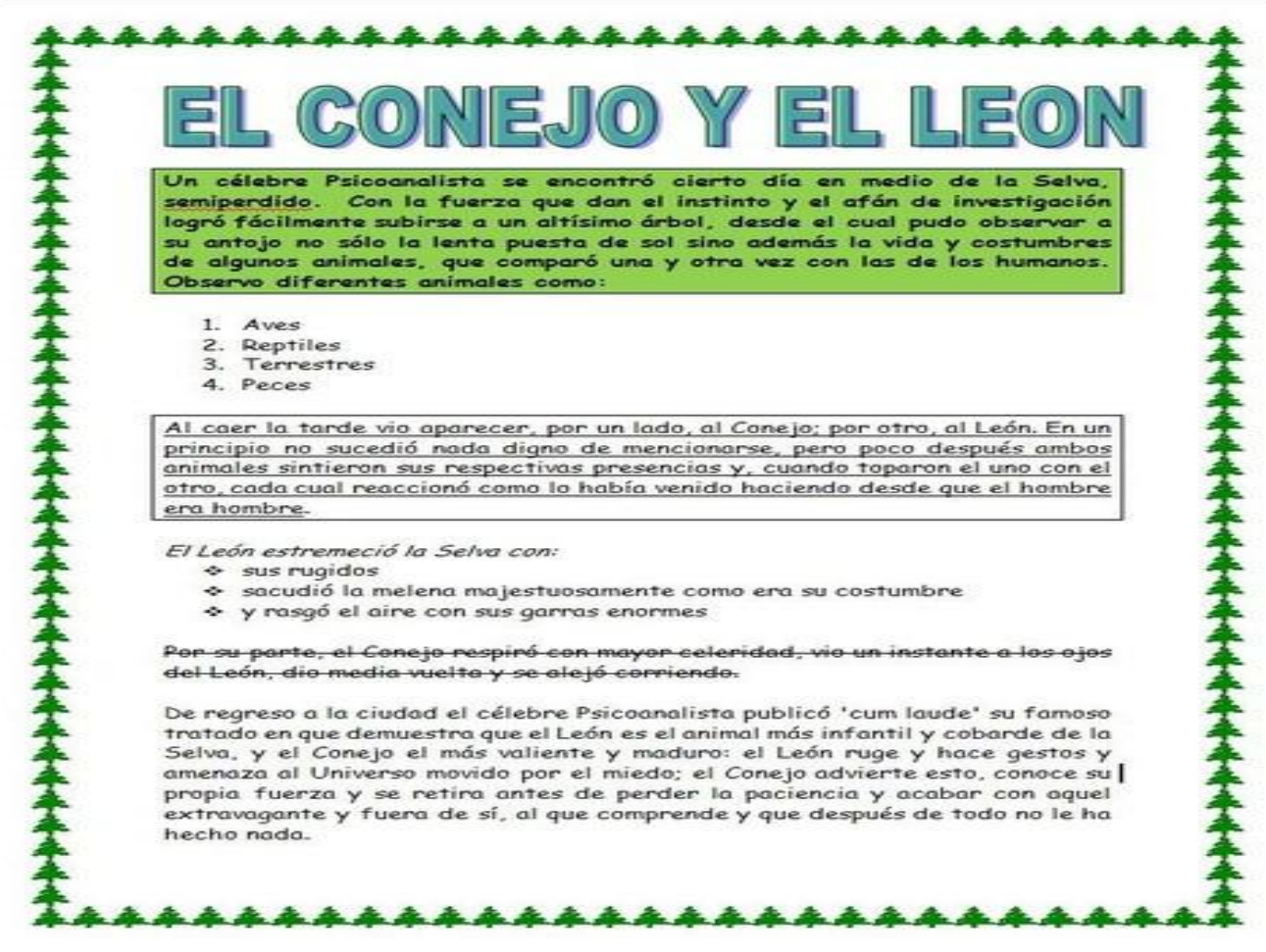

- **1.** El texto se escribe con tipo de letra COMIC SANS TAMAÑO 14
- **2.** Justifique todo el texto con el icono
- **3.** Coloque bordes a la pagina seleccionando el icono **de la pagina la pestaña y elija** la opción bordes y sombreados y elija bordes de página – selecciones arte y elija la opciones de los árboles para colocarle la margen a la hoja.
- **4.** Seleccione el titulo y aplique un efecto de texto con el icono y centrad el titulo el tamaño es 36.
- **5.** Seleccione el primer párrafo aplique negrilla  $N$ , coloque el borde con el icono

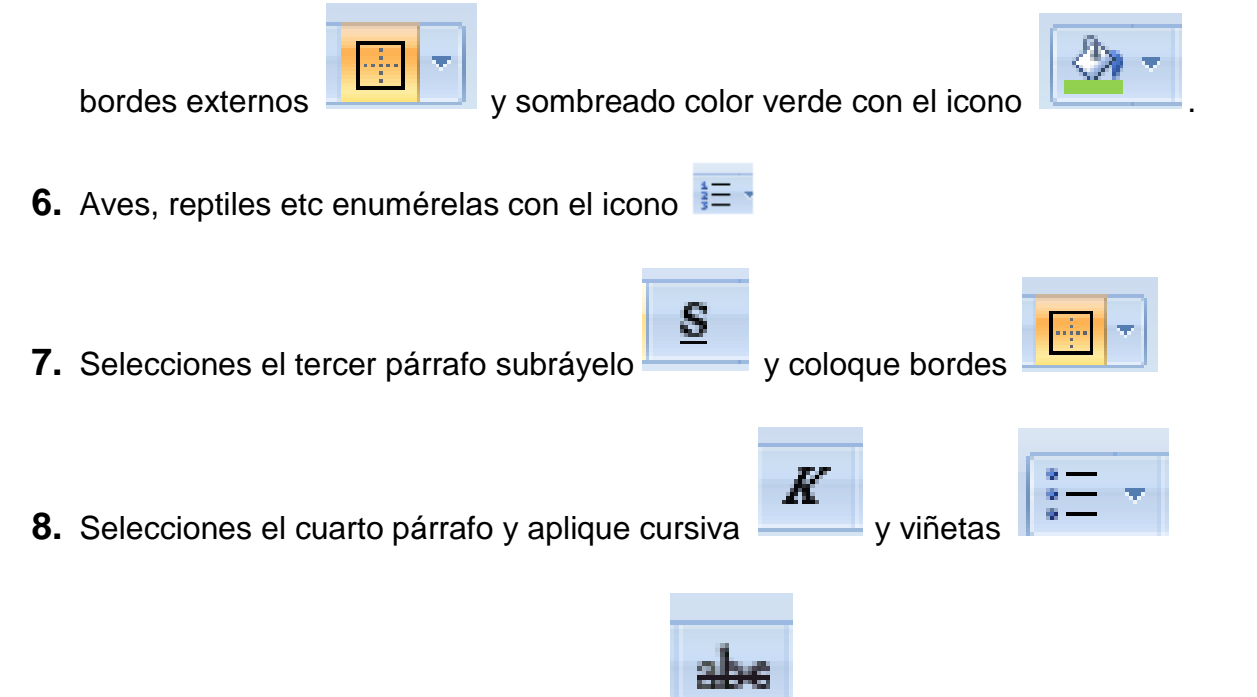

- **9.** El siguiente párrafo seleccione y táchelo
- **10.**Digite el texto de la imagen y realiza las siguientes aplicaciones:

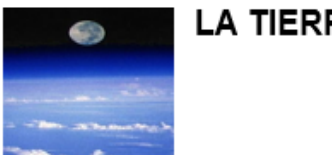

LA TIERRA Y LA LUNA

Si la astronomía estudia los cuerpos y fenómenos del Universo, es indudable que tenemos la primera "materia prima" para este estudio en nuestro propio planeta, la Tierra y (en menor grado) en su único satélite, la Luna.

Los conocimientos sobre nuestro planeta superan en mucho a los que tenemos sobre el resto del Sistema Solar y el universo. De hecho, el estudio de la Tierra supera los límites de la astronomía y abarca muchas otras ciencias, como la geología, geografía, física, meteorología, biología, ... El estudio de todas estas ciencias se llama, a menudo, educación ambiental.

Esta sección no pretende abarcar todos los frentes, pero sí ofrecer una visión suficientemente amplia de la Tierra como planeta. Este es un sitio sobre astronomía y, simplemente, vamos a estudiar un planeta y un satélite con cierta profundidad. ¿Alguno mejor que los nuestros? Como mínimo, de estos, conocemos más detalles...

- **11.** Al texto anterior aplique las sangrías de la siguiente forma:
- **-** Seleccione el párrafo 1 y aplíquele sangría a la izquierda. Del reloj que se encuentra

en la regleta  $\mathbb{R}$  mueva solo la parte de abajo  $\mathbb{R}$ 

- **-** Seleccione el párrafo 2 y aplíquele sangría francesa. Del reloj que se encuentra en la regleta  $\hat{A}$  mueva solo la parte de la mitad  $\hat{A}$
- **-** Seleccione el párrafo 3 y aplíquele sangría en primera linea. Del reloj que se encuentra en la regleta  $\mathbb{R}$  mueva solo la parte superior  $\nabla$

RECUERDA CARGAR EL ANTERIOR EN EL DRIVE EN LA CARPETA ACTIVIDADES DE WORD, CON EL NOMBRE ACTIVIDAD DE WORD RECUPERACIÓN GRADO 8° PERIODO 2